# **MATLAB EXPO 2019**

## Deploying Deep Neural Networks to Embedded GPUs and CPUs

*Dr Rishu Gupta Senior Application Engineer*

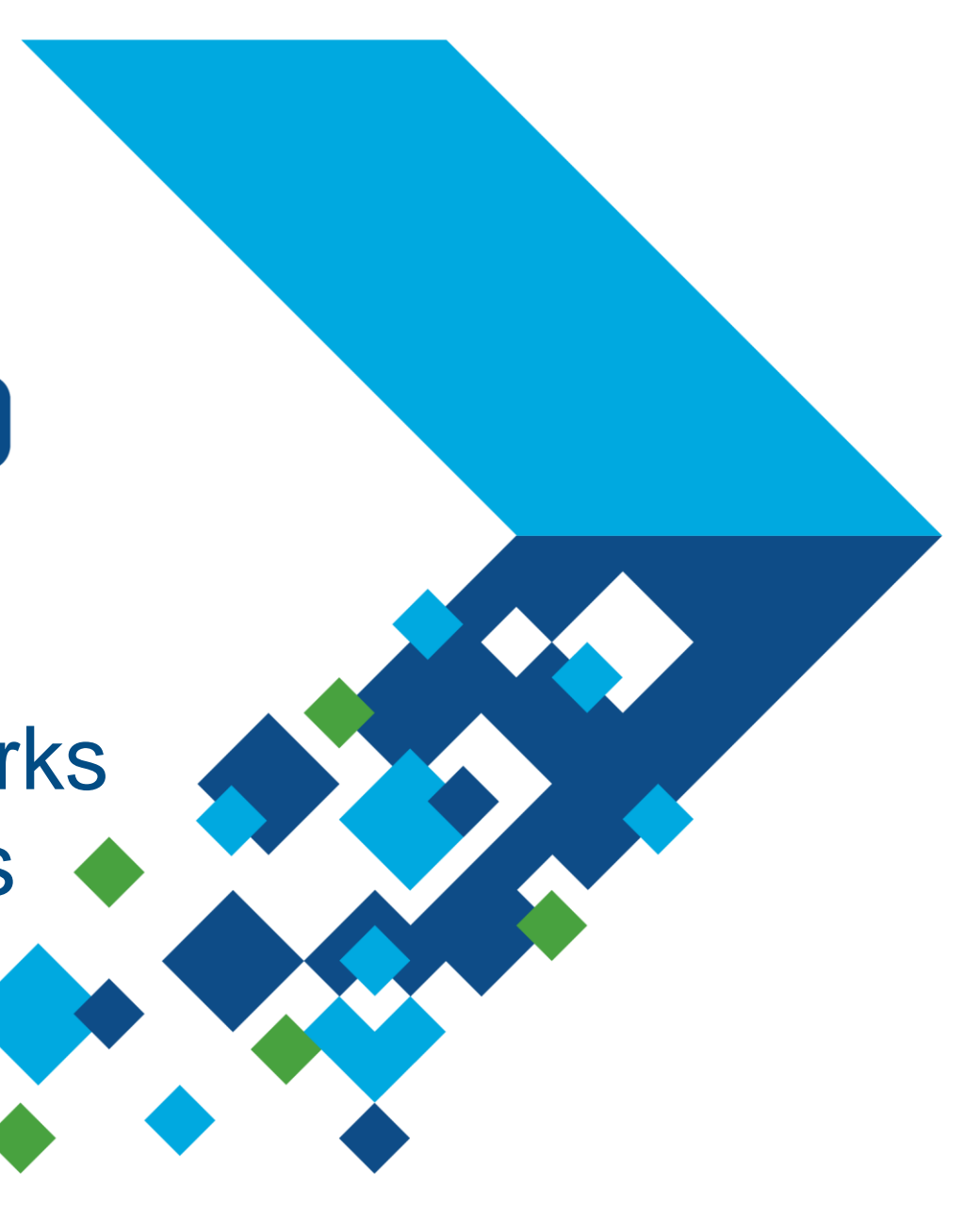

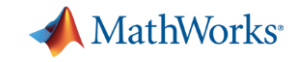

## **Deep Learning Workflow in MATLAB**

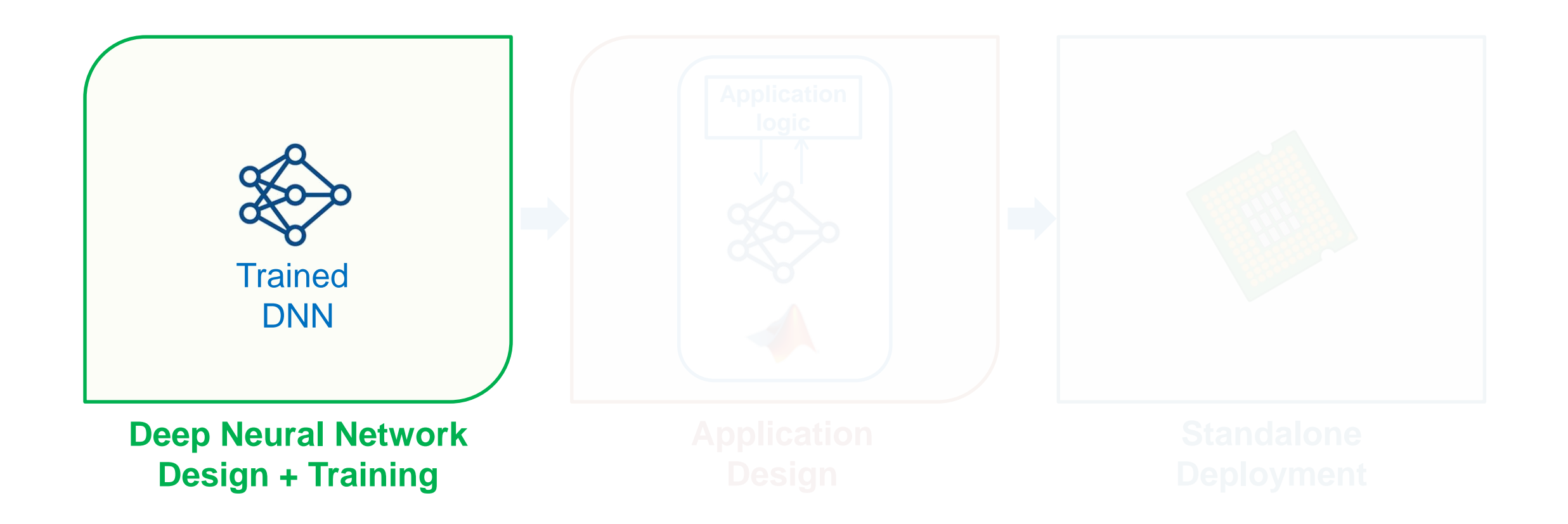

## **Deep Neural Network Design and Training**

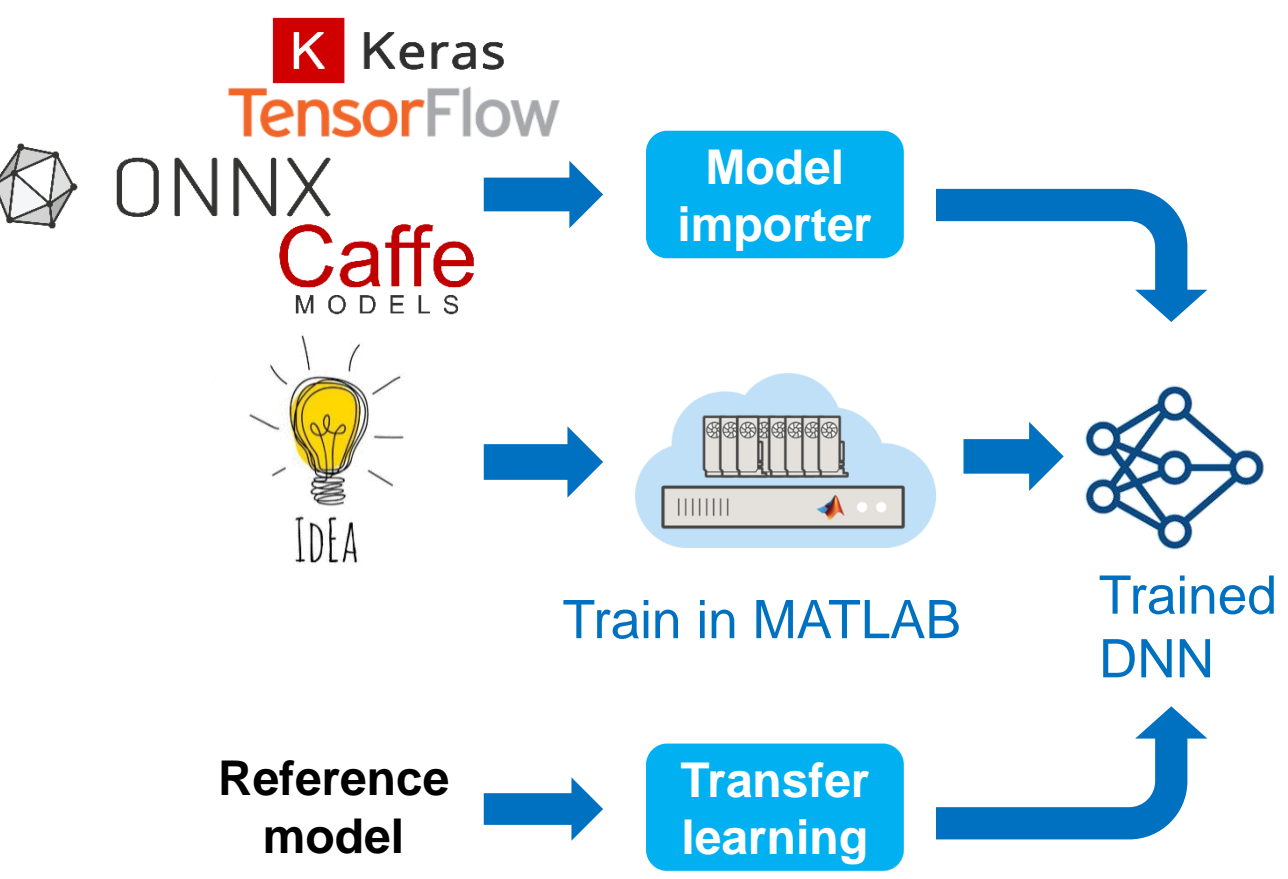

- **Design in MATLAB** 
	- **EXTERG** Manage large data sets
	- **Automate** data labeling
	- **Easy access to models**
- **Training in MATLAB**
	- **Acceleration** with GPU's
	- **Exaggerity Scale** to clusters

**MathWorks** 

**A** MathWorks<sup>®</sup>

## **Application Design**

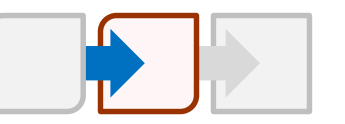

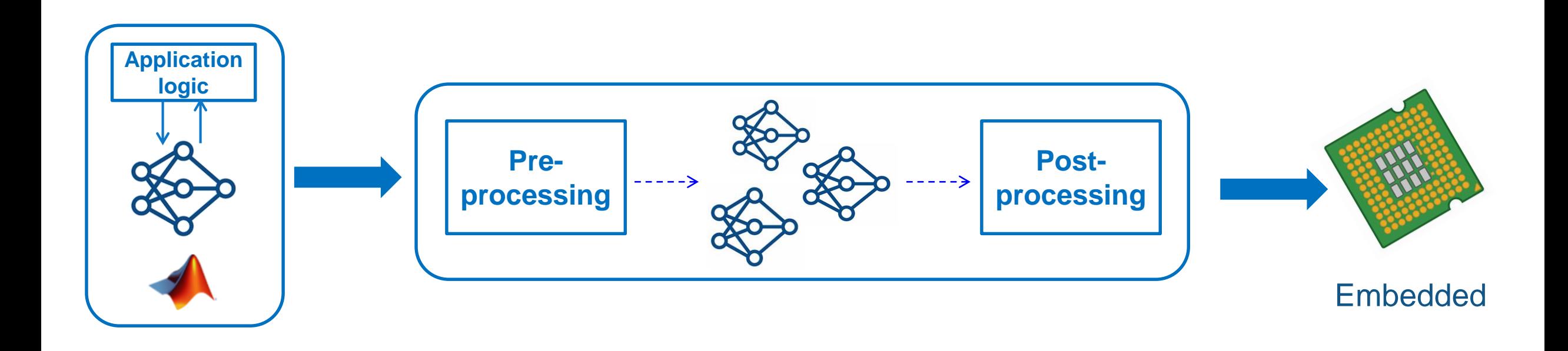

## **Multi-Platform Deep Learning Deployment**

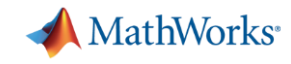

## **Algorithm Design to Embedded Deployment Workflow**

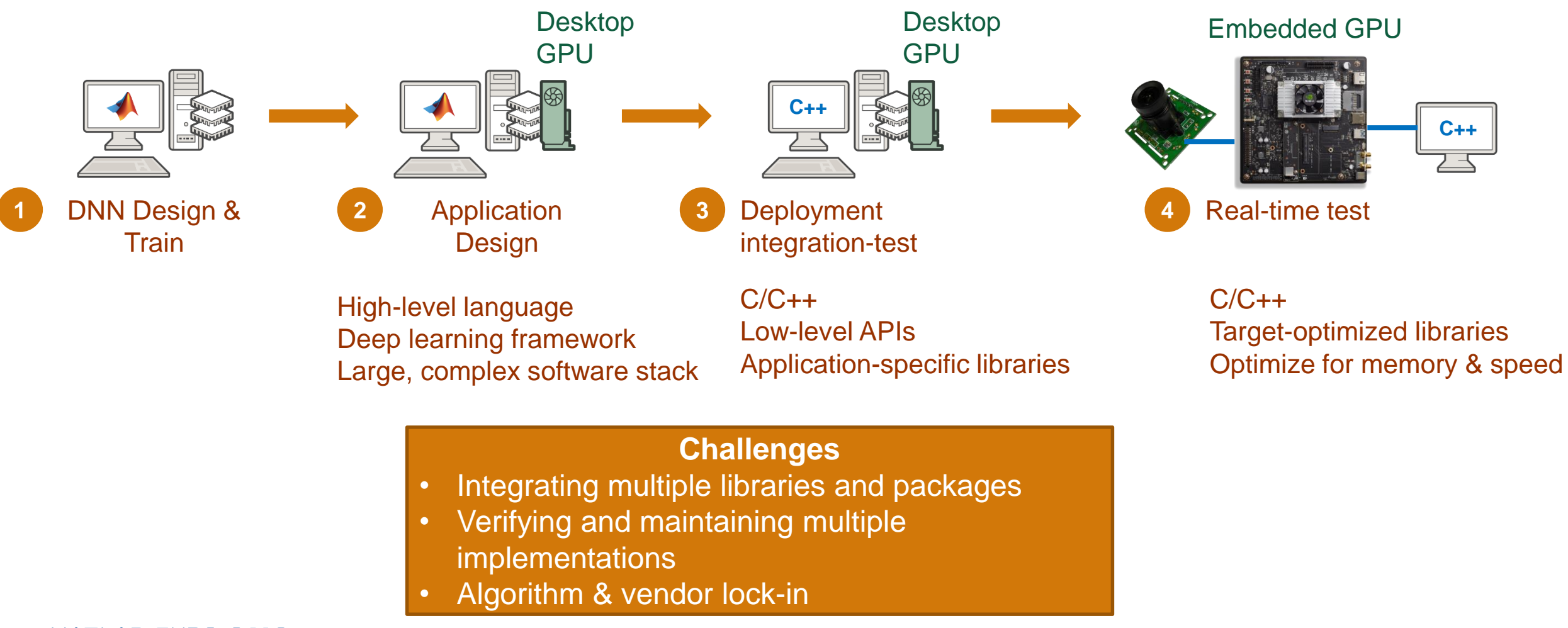

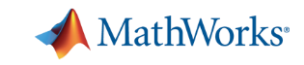

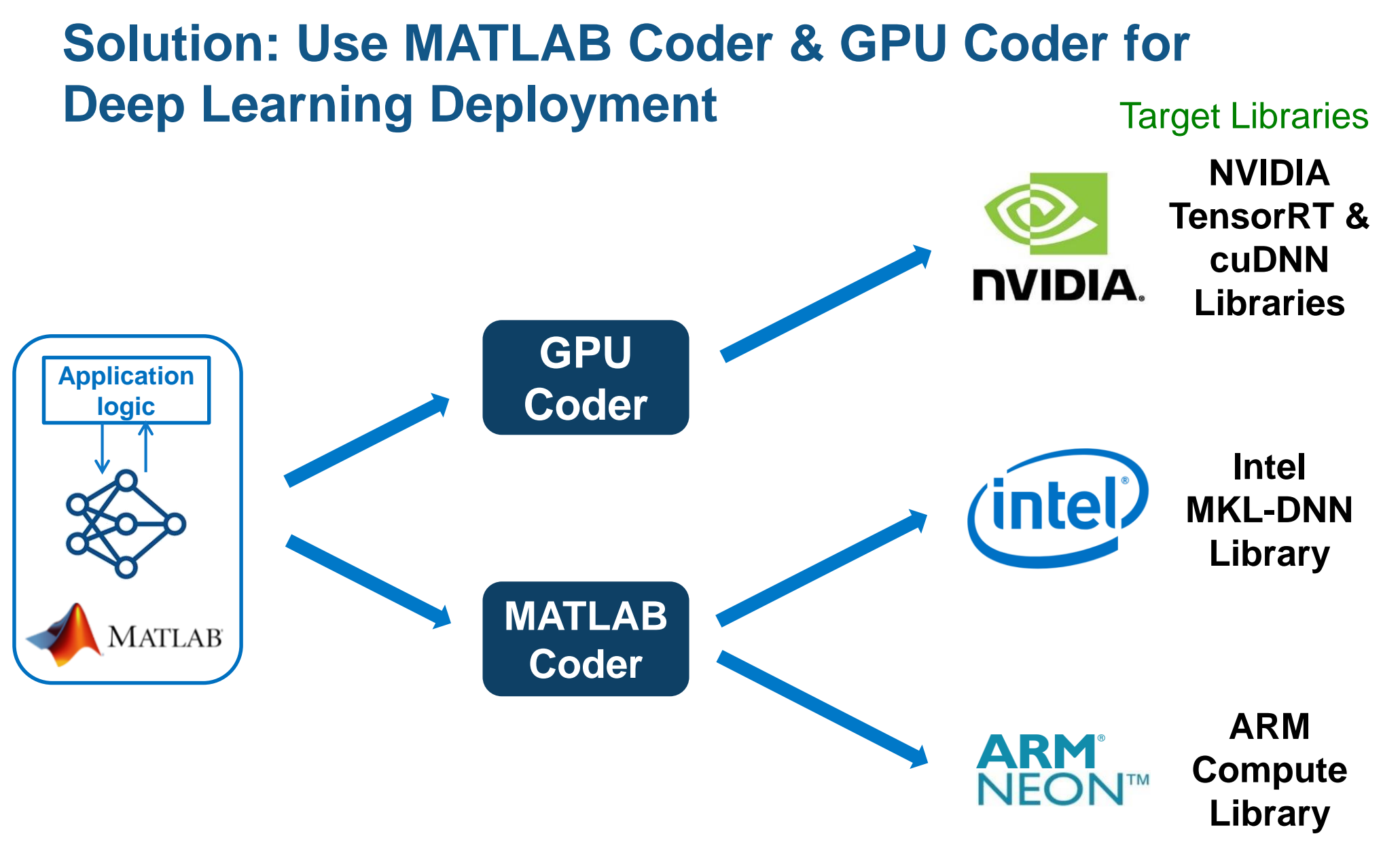

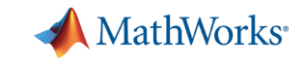

## **Solution: Use MATLAB Coder & GPU Coder for Deep Learning Deployment**

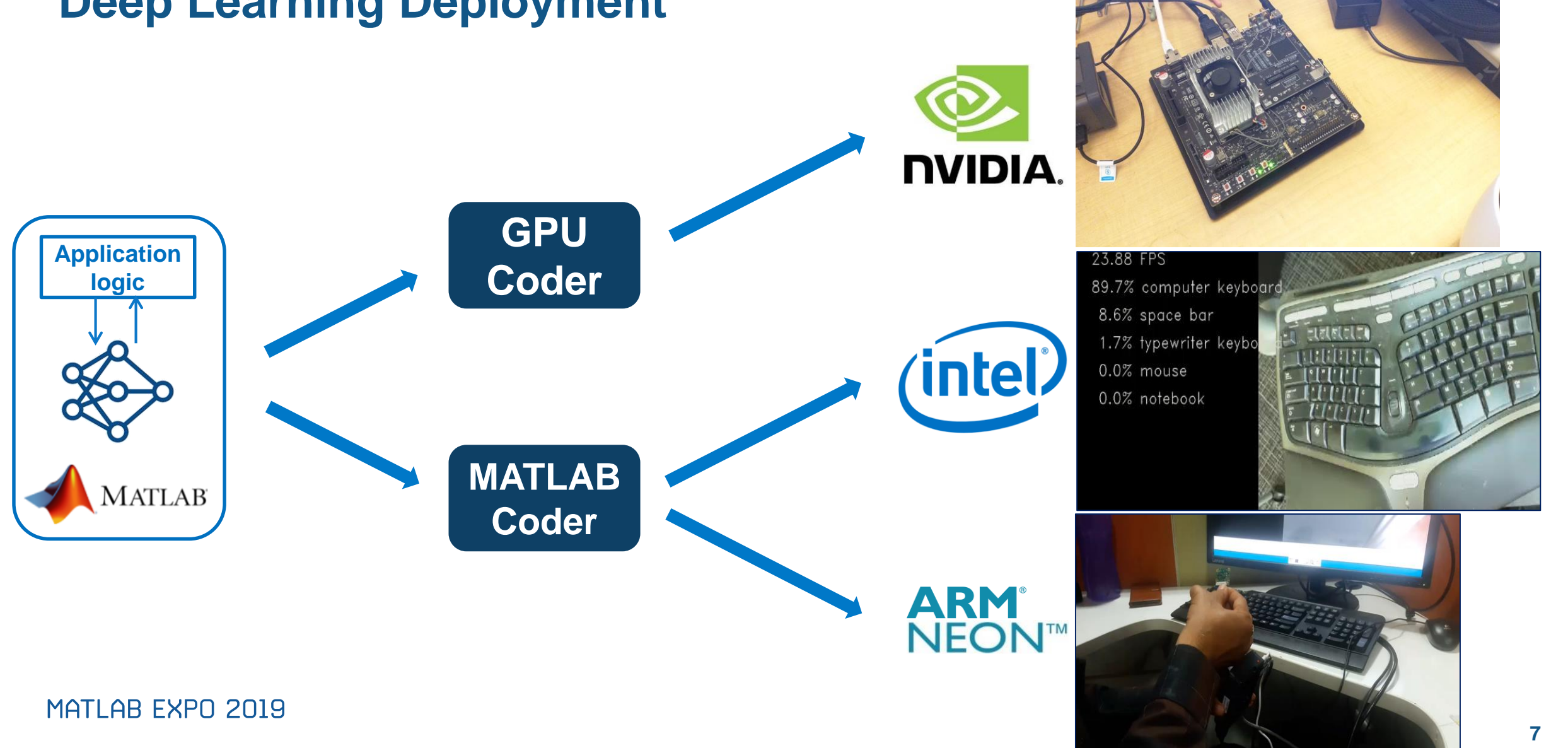

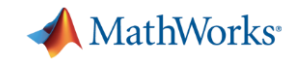

## **Musashi Seimitsu Industry Co.,Ltd.**

Detect Abnormalities in Automotive Parts

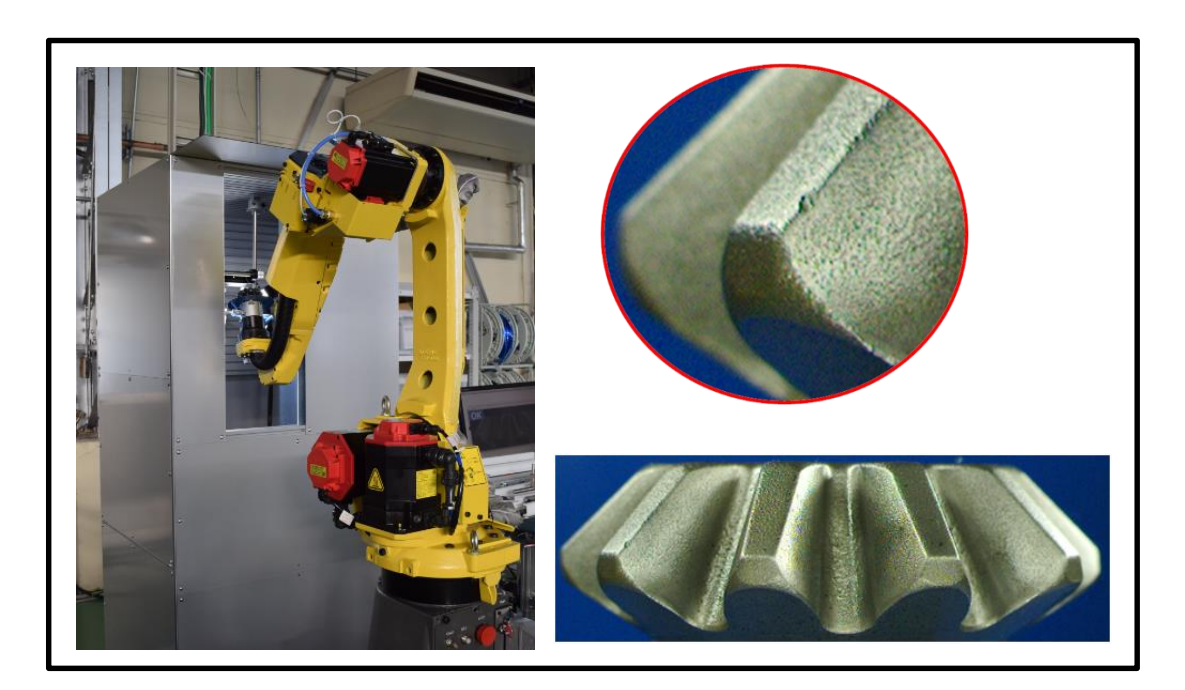

Automated visual inspection of 1.3 million  $\Box$  Deployment to NVIDIA Jetson using GPU Coder bevel gear per month

### **MATLAB use in project:**

- Preprocessing of captured images
- **•** Image annotation for training
- **•** Deep learning based analysis
	- Various transfer learning methods (Combinations of CNN models, Classifiers)
	- Estimation of defect area using Class Activation Map (CAM)
	- Abnormality/defect classification
- 

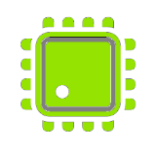

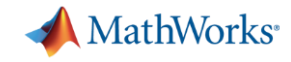

## **Deep Learning Deployment Workflows**

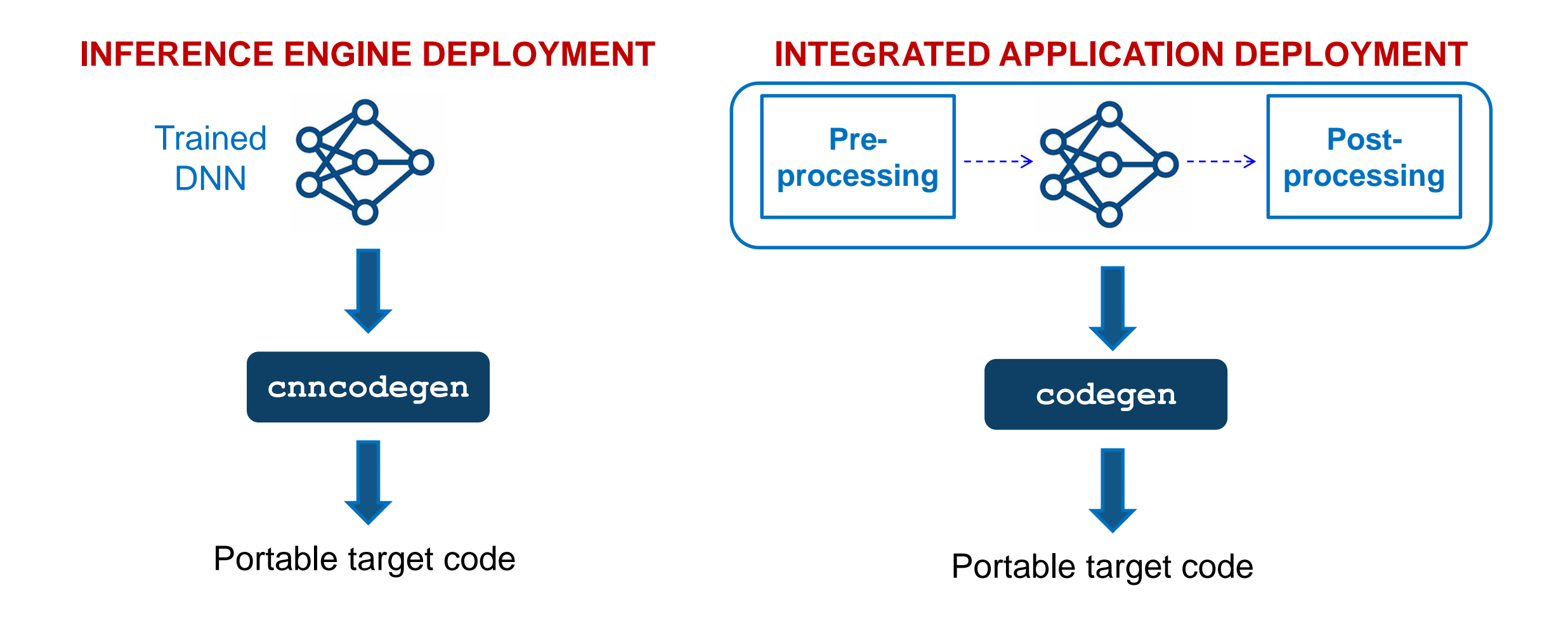

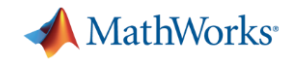

## **Workflow for Inference Engine Deployment**

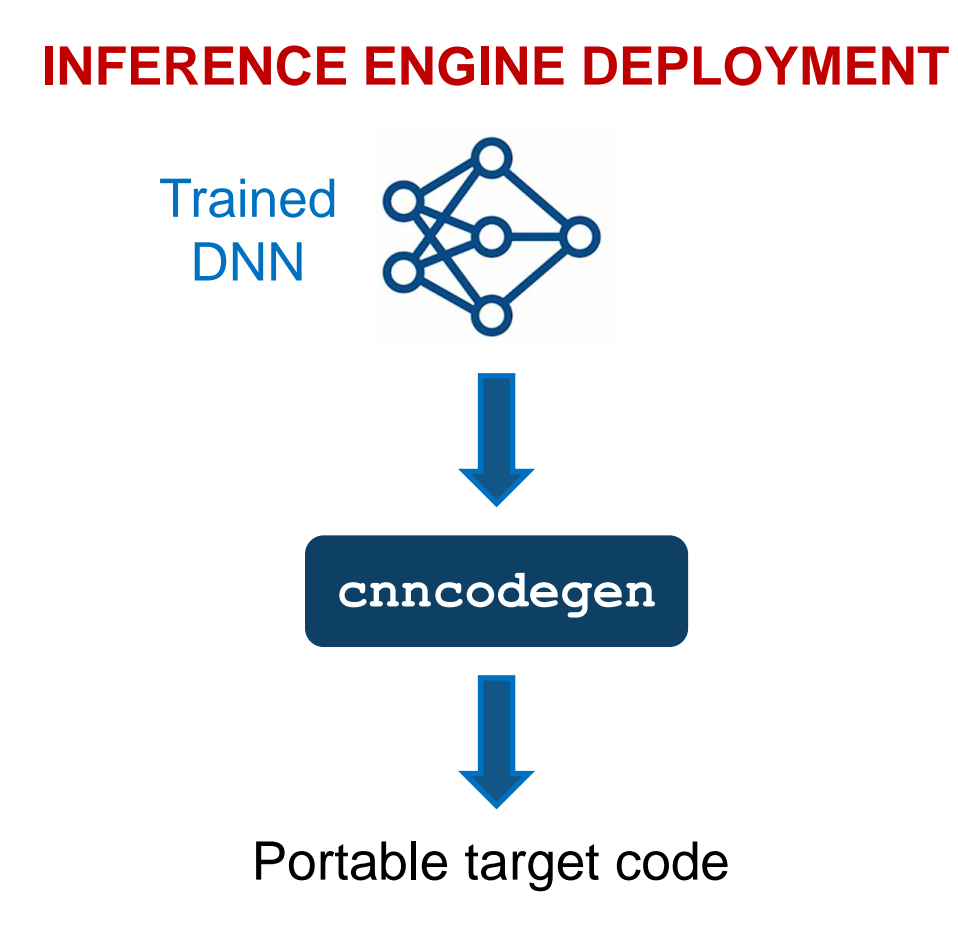

Steps for inference engine deployment

- 1. Generate the code for trained model >> cnncodegen(net, **'targetlib'** , **'armcompute'**)
- 2. Copy the generated code onto target board
- 3. Build the code for the inference engine
- >> make –C ./codegen –f …mk
- 4. Use hand written main function to call inference engine
- 5. Generate the exe and test the executable  $>>$  make  $-C$  ./ ……

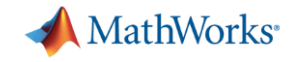

## **Deep Learning Inference Deployment**

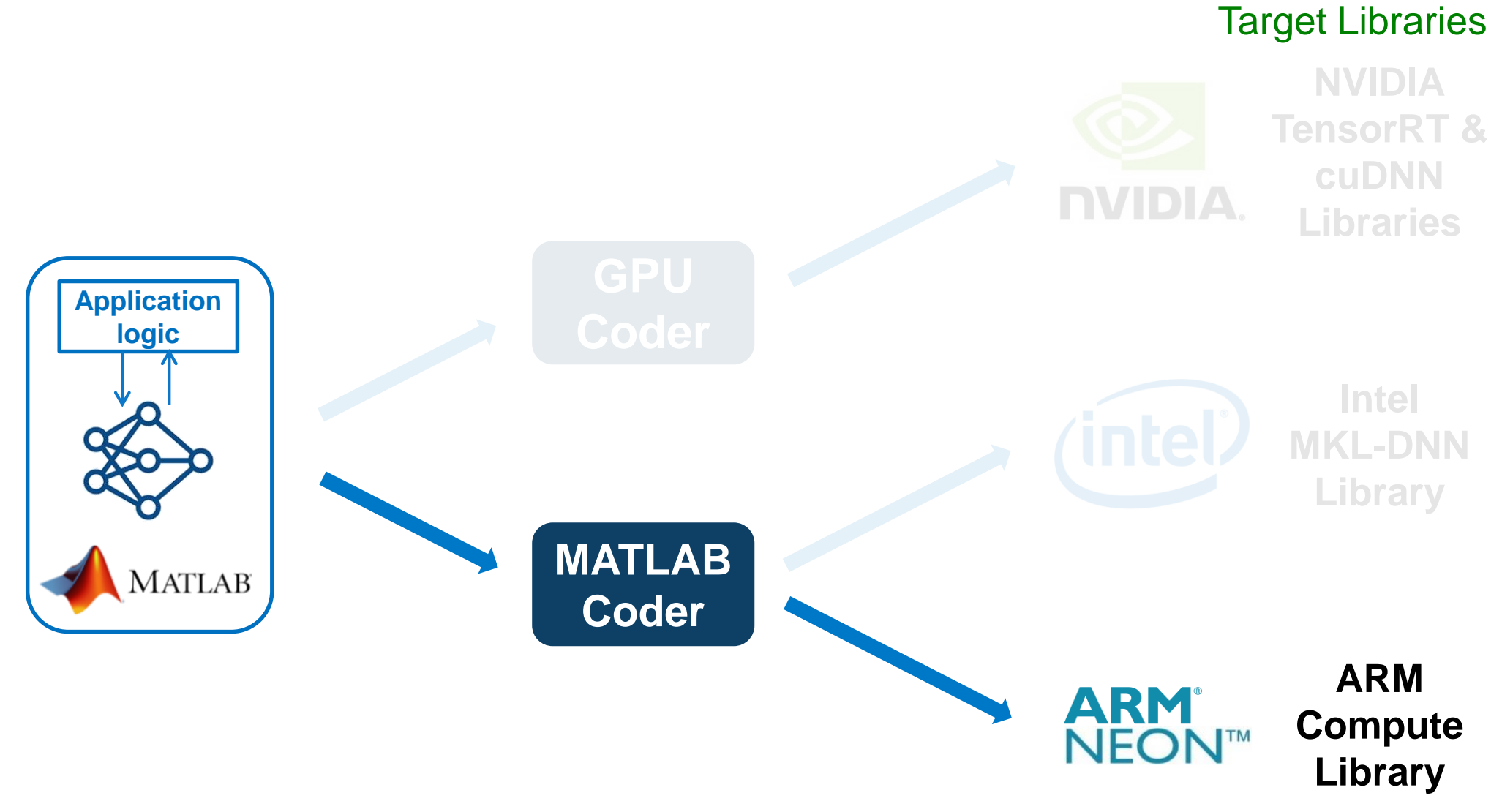

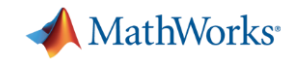

Target Libraries

## **Deep Learning Inference Deployment**

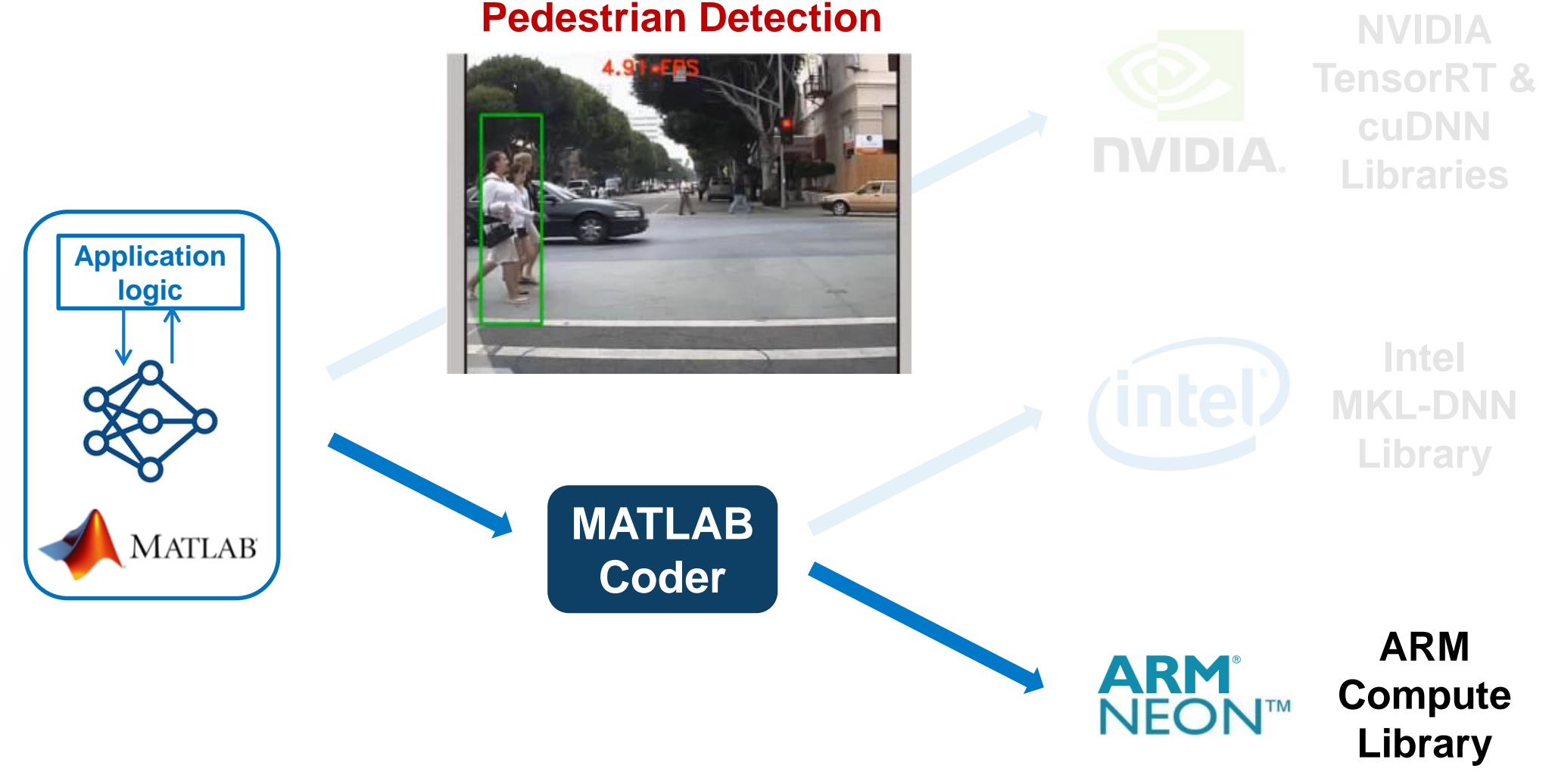

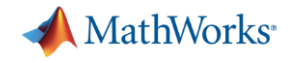

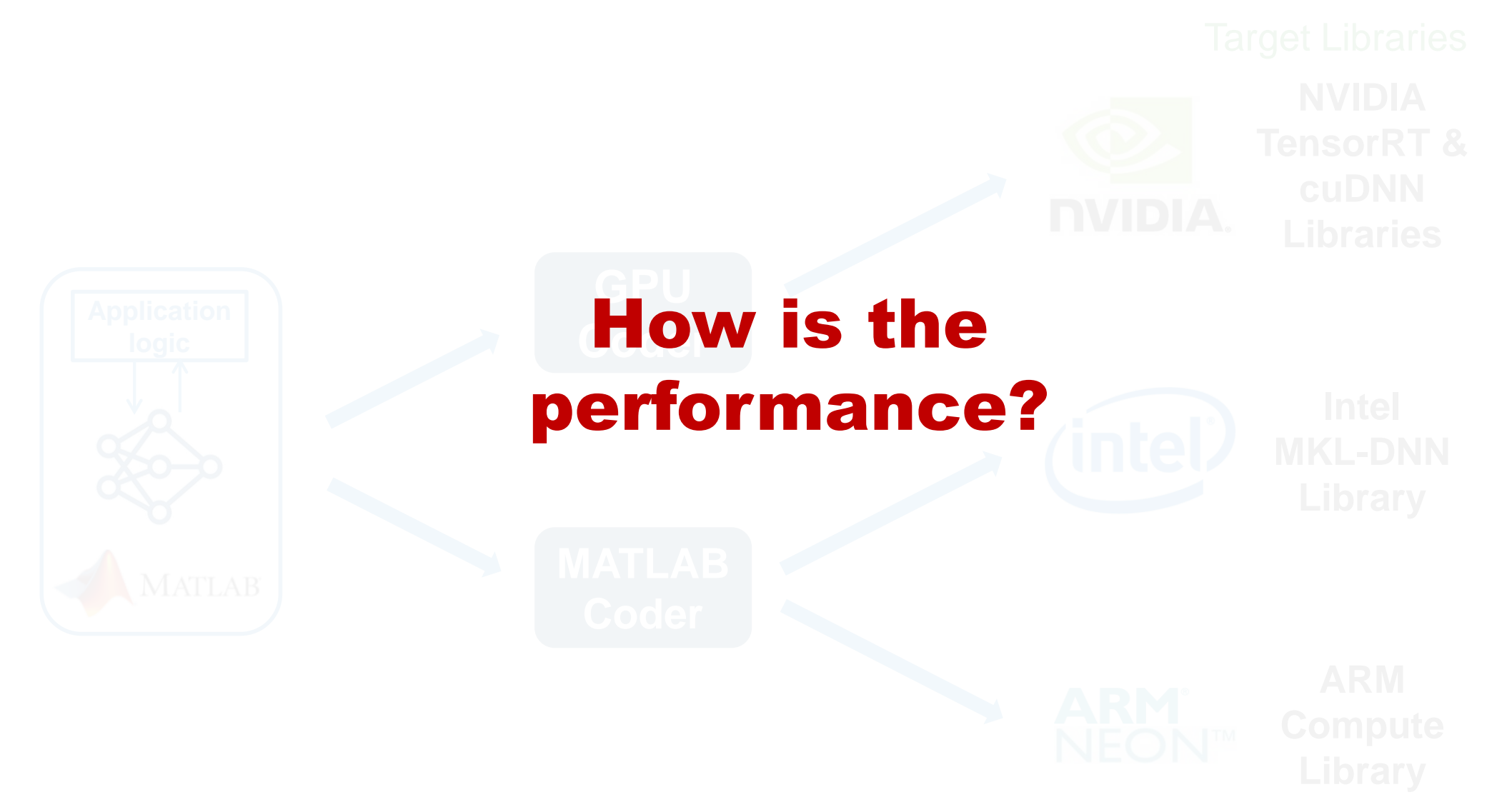

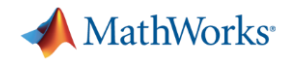

## **Performance of Generated Code**

■ CNN inference (ResNet-50, VGG-16, Inception V3) on Titan V GPU

■ CNN inference (ResNet-50) on Jetson TX2

■ CNN inference (ResNet-50, VGG-16, Inception V3) on Intel Xeon CPU

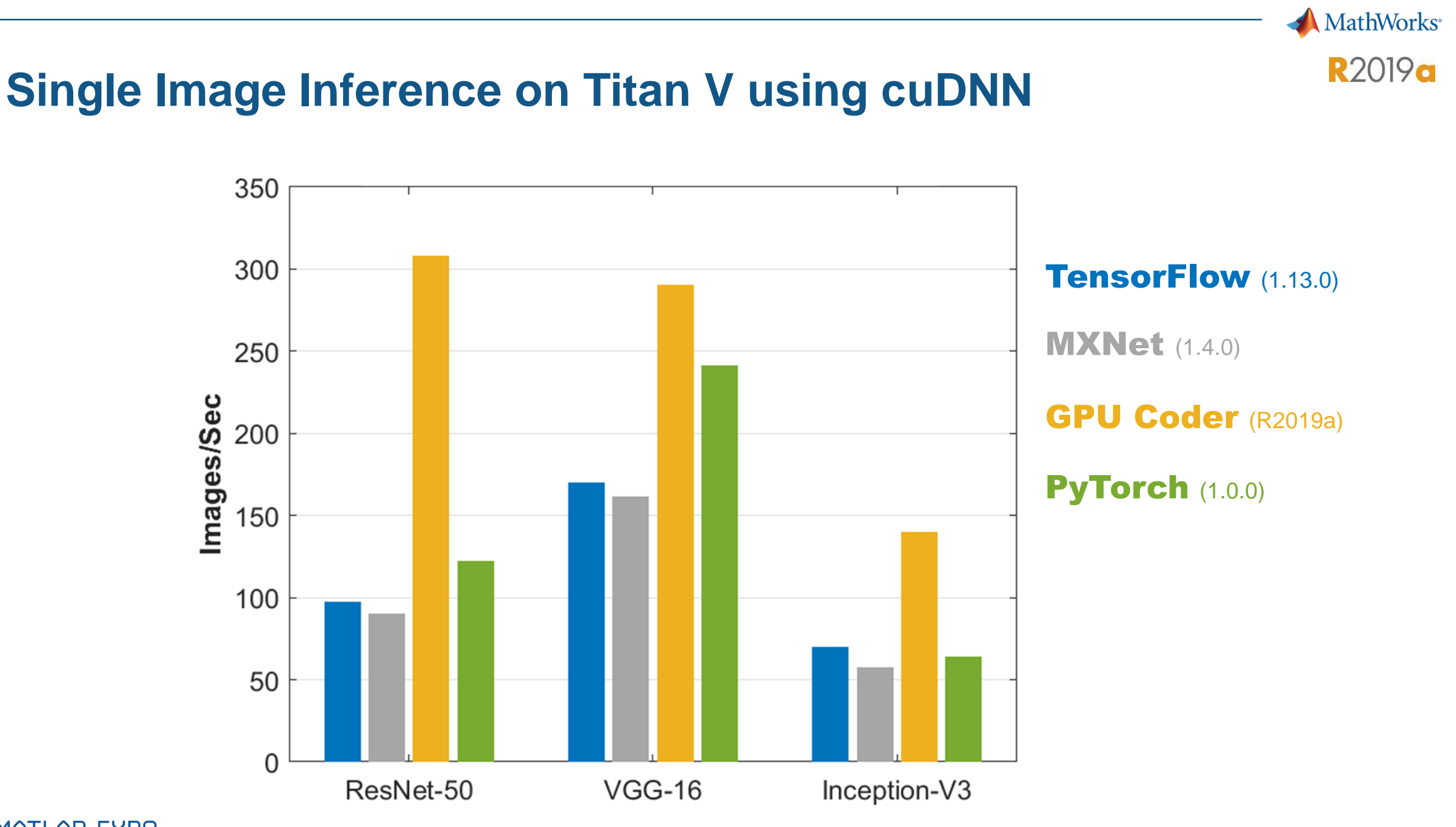

*Intel® Xeon® CPU 3.6 GHz - NVIDIA libraries: CUDA10 - cuDNN 7 - Frameworks: TensorFlow 1.13.0, MXNet 1.4.0 PyTorch 1.0.0*

## **Single Image Inference on Jetson TX2**

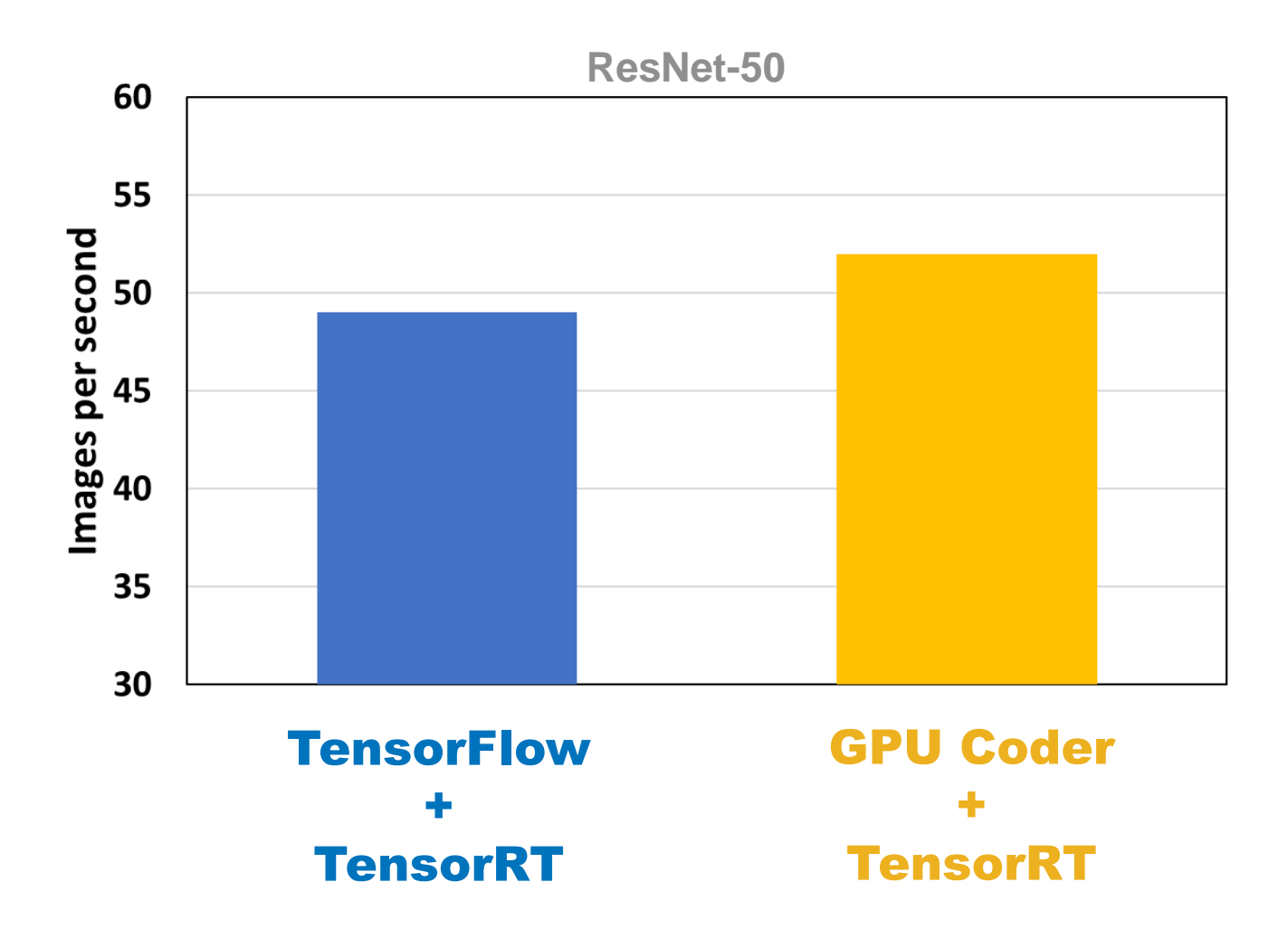

**A** MathWorks<sup>®</sup>

**R2019a** 

**CPU Performance**

**MATLAB** 

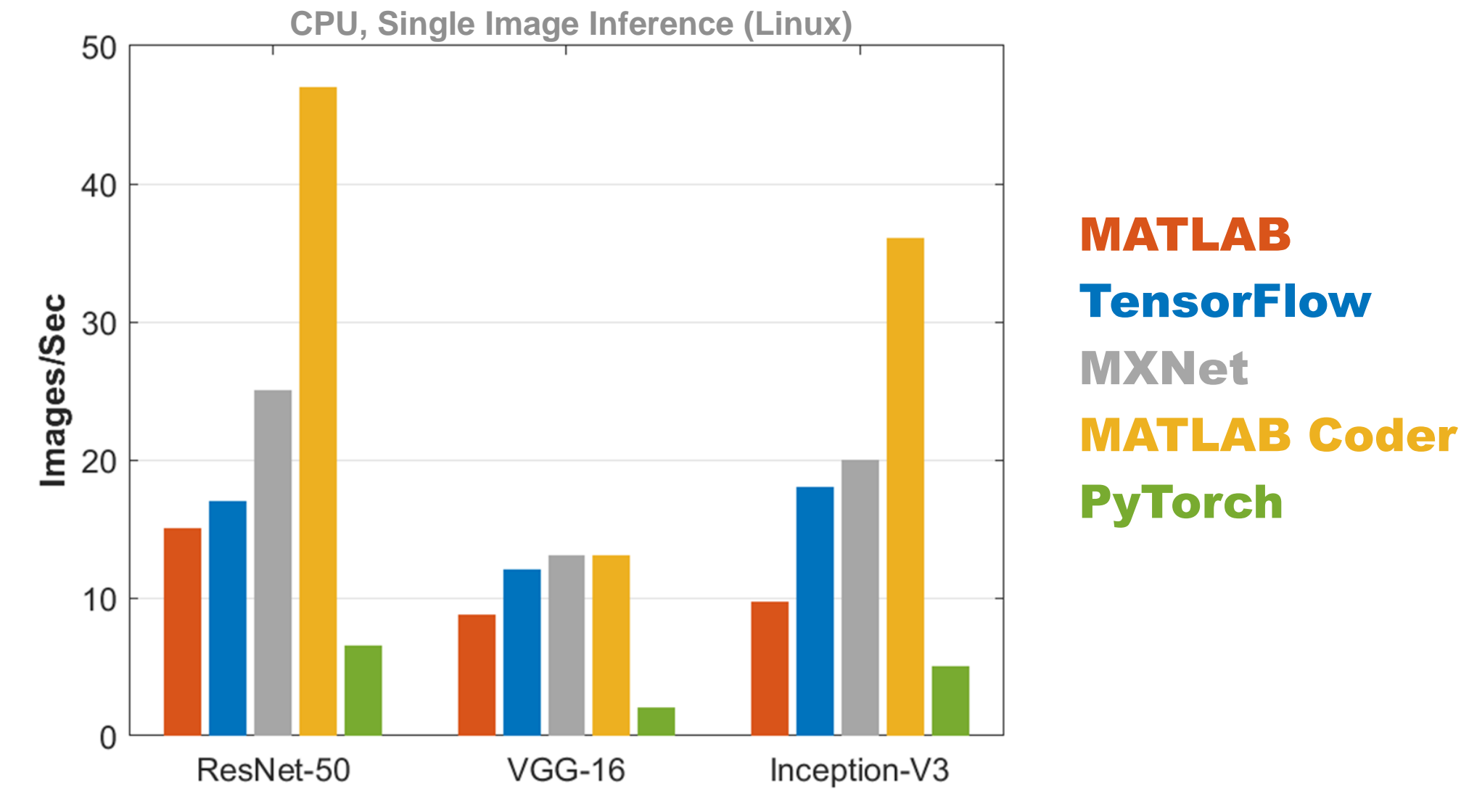

*Intel® Xeon® CPU 3.6 GHz - Frameworks: TensorFlow 1.6.0, MXNet 1.2.1, PyTorch 0.3.1*

MathWorks<sup>®</sup>

**R2019a** 

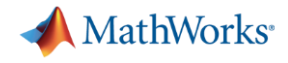

Brief Summary

## DNN libraries are great for inference, …

MATLAB Coder and GPU Coder generates code that takes advantage of:

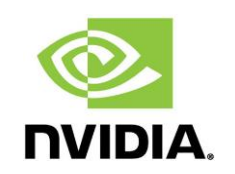

NVIDIA® CUDA libraries, including TensorRT & cuDNN

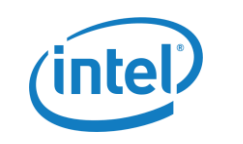

Intel® Math Kernel Library for Deep Neural Networks (MKL-DNN)

**ARM**® Compute libraries for mobile platforms

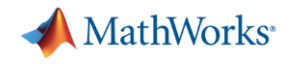

## Brief Summary

## NVIDIA® CUDA libraries, including TensorRT & cuDNN Intel<sup>®</sup> Math **inference** Deep Neural Networks But, applications require more than just

MATI AR FXPN 2019

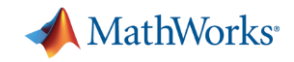

## **Deep Learning Workflows: Integrated Application Deployment**

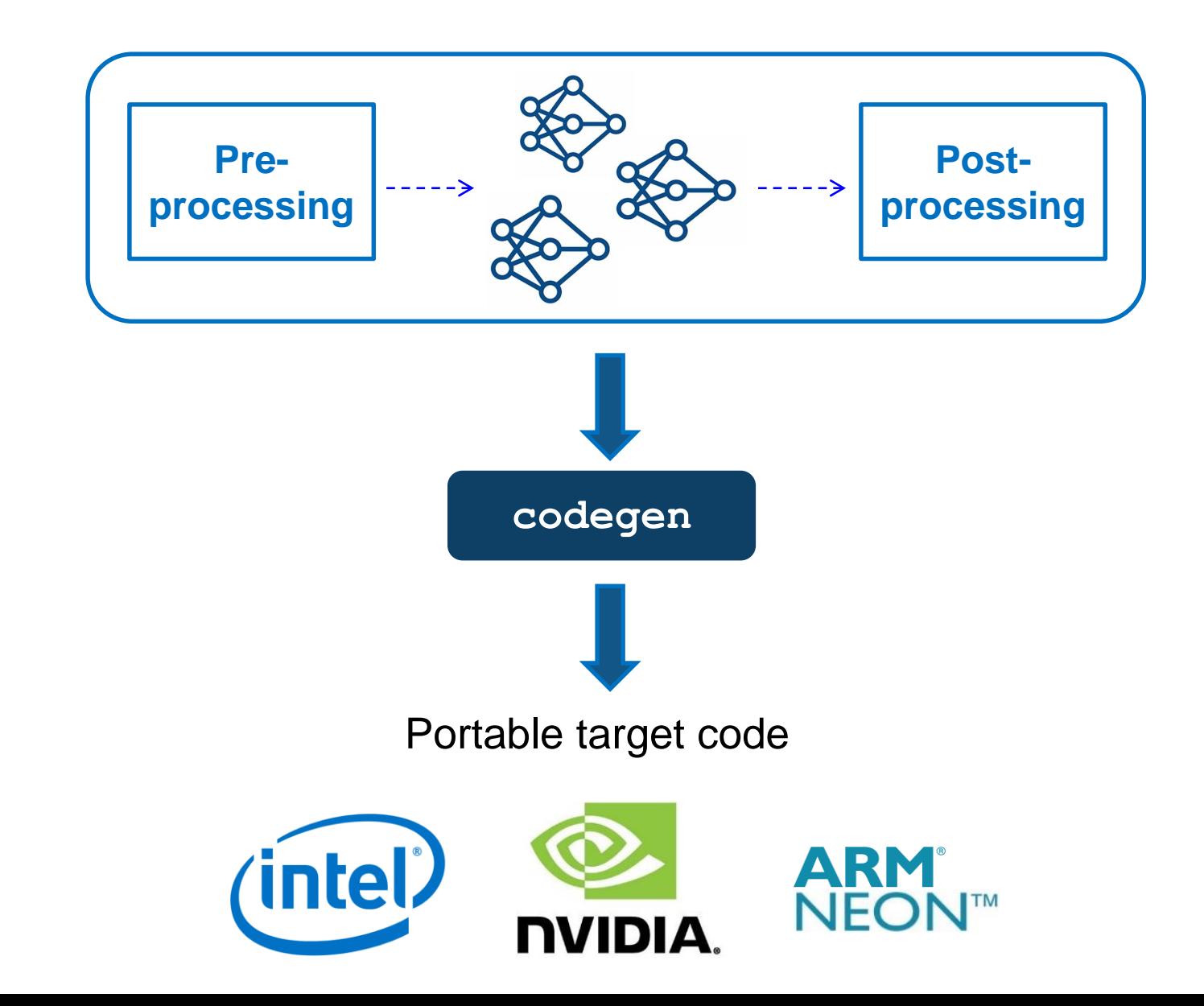

![](_page_20_Picture_0.jpeg)

![](_page_20_Figure_1.jpeg)

![](_page_20_Picture_2.jpeg)

### Workflow:

- 1) Test in MATLAB
- 2) Generate code and test on desktop
- 3) Generate code and test on Jetson AGX Xavier GPU

![](_page_21_Picture_0.jpeg)

![](_page_21_Figure_1.jpeg)

![](_page_21_Picture_2.jpeg)

![](_page_22_Picture_0.jpeg)

![](_page_22_Figure_1.jpeg)

![](_page_22_Picture_2.jpeg)

![](_page_23_Picture_0.jpeg)

![](_page_23_Figure_1.jpeg)

![](_page_24_Figure_1.jpeg)

![](_page_24_Picture_2.jpeg)

### Workflow:

- Test in MATLAB
- 2) Generate code and test on desktop
- 3) Generate code and test on Jetson AGX Xavier GPU

![](_page_25_Picture_0.jpeg)

## **Accessing Hardware**

![](_page_25_Picture_2.jpeg)

Access Peripheral from MATLAB

Deploy Standalone Application

Processor-in-Loop **Verification** 

![](_page_26_Picture_0.jpeg)

## **Deploy to Target Hardware via Apps and Command Line**

![](_page_26_Picture_16.jpeg)

![](_page_26_Picture_17.jpeg)

MathWorks<sup>®</sup> **R2019a** 

![](_page_27_Figure_1.jpeg)

**A** MathWorks<sup>®</sup> **R2019a** 

![](_page_28_Figure_1.jpeg)

![](_page_29_Picture_0.jpeg)

## **Coders Apply Various Optimizations**

![](_page_29_Figure_2.jpeg)

![](_page_30_Picture_0.jpeg)

## **Deep Learning Workflow in MATLAB**

![](_page_30_Figure_2.jpeg)

![](_page_31_Picture_0.jpeg)

![](_page_31_Picture_1.jpeg)

### **Deep Learning with MATLAB**

This two-day course provides a comprehensive introduction to practical deep learning using MATLAB®.

### **Topics include:**

- Importing image and sequence data
- Using convolutional neural networks for image classification, regression, and object detection
- Using long short-term memory networks for sequence classification and forecasting
- Modifying common network architectures to solve custom problems
- **Improving the performance of a network** by modifying training options

### **Transfer Learning**

![](_page_31_Figure_11.jpeg)

Predicted class

![](_page_31_Figure_13.jpeg)

### **Classifying Sequence Data**

# MATLAB EXPO 2019

Email: [rishu.g@mathworks.com,](mailto:rishu.g@mathworks.com)

LinkedIn: <https://www.linkedin.com/in/rishu-gupta-72148914/>

![](_page_32_Picture_3.jpeg)

![](_page_33_Picture_0.jpeg)

## **Please provide feedback for this block of sessions**

![](_page_33_Picture_2.jpeg)

- Scan this QR Code or log onto link below (link also sent to your phone and email)
- <http://bit.ly/expo19-feedback>
- **Enter the registration id number displayed** on your badge
- **Provide feedback for this session**

Email: [rishu.g@mathworks.com](mailto:rishu.g@mathworks.com),

LinkedIn: <https://www.linkedin.com/in/rishu-gupta-72148914/>